适用于 Dell™ PowerEdge™ 系统的 Microsoft® Windows Server® 2003 R2 x64 标准版 SP2 和企业版 SP2

# 重要信息

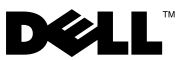

# 注和注意

△ 注: "注"表示可以帮助您更好地使用计算机的重要信息。

注意: "注意"表示可能会损坏硬件或导致数据丢失,并告诉您如何避免 此类问题。

\_\_\_\_\_\_\_\_\_\_\_\_\_\_\_\_\_\_ 本说明文件中的信息如有更改,恕不另行通知。 © 2007 Dell Inc.。版权所有,翻印必究。

未经 Dell Inc. 书面许可,严禁以任何形式进行复制。

本说明文件中述及的其它商标和产品名称是指拥有相应商标和产品名称的公司或其制造的产 品。 Dell Inc. 对其它公司的商标和产品名称不拥有任何所有权。

2007 年 9 月 Rev A01

本文中使用的商标: Dell、 DELL 徽标、 OpenManage 和 PowerEdge 是 Dell Inc. 的商标; Microsoft、Windows 和 Windows Server 是 Microsoft Corporation 在美国和 / 或其它国家和地 区的商标或注册商标; Broadcom是 Broadcom Corporationis 的注册商标; Intel 和 SpeedStep 是 Intel Corporation 的注册商标。

# 目录

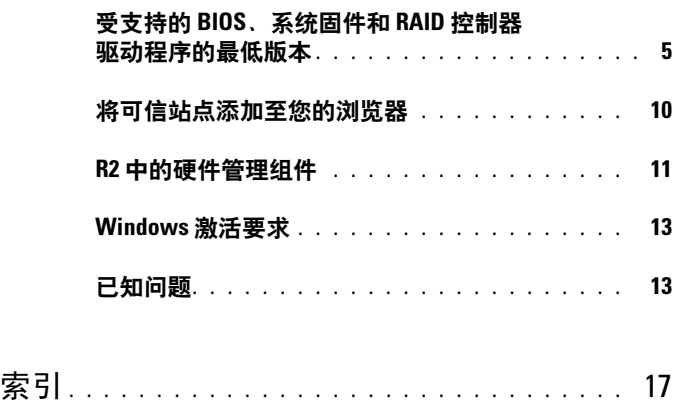

### 4 | 目录

<span id="page-4-4"></span>本说明文件提供了有关 Microsoft® Windows Server® 2003 R2 x64 标准版 SP2 和企业版 SP2 操作系统的重要信息。

本说明文件介绍了以下主题:

- 受支持的 BIOS、系统固件和独立磁盘冗余阵列 (RAID) 控制器驱动程 序的最低版本
- 将可信站点添加至您的浏览器
- Windows Server 2003 R2 x64 标准版 SP2 和企业版 SP2 的硬件管理组件
- Microsoft Windows<sup>®</sup> 激活要求
- 已知问题

# <span id="page-4-2"></span><span id="page-4-0"></span>受支持的 BIOS、系统固件和 RAID 控制器驱动 程序的最低版本

 $\mathscr{U}$  注: 本节中的表格列出了在受支持的 Dell PowerEdge™ 系统上支持 Windows Server 2003 R2 x64 标准版 SP2 和企业版 SP2 的最低要求。建议您使用位于 Dell 支持 Web 站点 support.dell.com/support/downloads 或 Dell PowerEdge Service and Diagnostic Utilities 介质上的最新 BIOS、固件和驱动程序。

<span id="page-4-5"></span><span id="page-4-3"></span>表 [1-1](#page-4-1) 提供了支持 Windows Server 2003 R2 x64 标准版 SP2 和企业版 SP2 的 PowerEdge 系统和受支持的 BIOS、底板管理控制器 (BMC) 固件的最低 版本的列表。

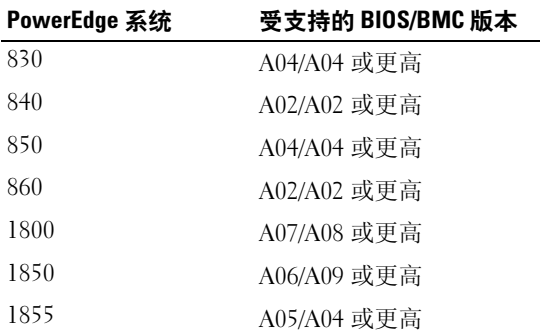

#### <span id="page-4-1"></span>表 1-1. 受支持的 BIOS/BMC 的最低版本

 $\bigodot$  注意: 为避免可能感染病毒, 建议您使用其它系统从 Microsoft Web 站点 www.microsoft.com 下载建议的增补软件、修补程序和 Service Pack。在系统 上安装更新之前,请确保系统已连接到网络。

| PowerEdge 系统 | 受支持的 BIOS/BMC 版本 |
|--------------|------------------|
| 1900         | 1.2.0/A02 或更高    |
| 1950         | 1.2.0/A06 或更高    |
| 1955         | 1.1.0/A03 或更高    |
| 2800         | A06/A09 或更高      |
| 2850         | A06/A09 或更高      |
| 2900         | 1.2.0/A04 或更高    |
| 2950         | 1.2.0/A04 或更高    |
| 2970         | 1.0.0/A00 或更高    |
| 6800         | A04/A09 或更高      |
| 6850         | A04/A09 或更高      |
| 6950         | 1.1.2/A02 或更高    |
| SC430        | A04 或更高          |
| SC440        | 1.2.0 或更高        |
| SC1420       | A04 或更高          |
| SC1425       | A03/A07 或更高      |
| SC1430       | 1.1.0 或更高        |
| SC1435       | 1.1.0/A03 或更高    |

表 1-1. 受支持的 BIOS/BMC 的最低版本 (续)

<span id="page-5-0"></span>本地驱动程序由操作系统附带;而非本地驱动程序则未随附于操作系统。 可以从 Dell 支持 Web 站点 support.dell.com /support/downloads 下载非本 地驱动程序和公用程序,或在 Dell 系统附带的 Dell PowerEdge Service and Diagnostic Utilities 介质上找到它们。

如果系统未在表 [1-1](#page-4-1) 或表 [1-2](#page-6-0) 中列出, 则请参阅系统说明文件以确定 Windows Server 2003 R2 x64 标准版 SP2 和企业版 SP2 是否为受支持的操 作系统。

表 [1-2](#page-6-0) 列出了受支持的 RAID 控制器支持的系统固件和驱动程序的最低版 本。

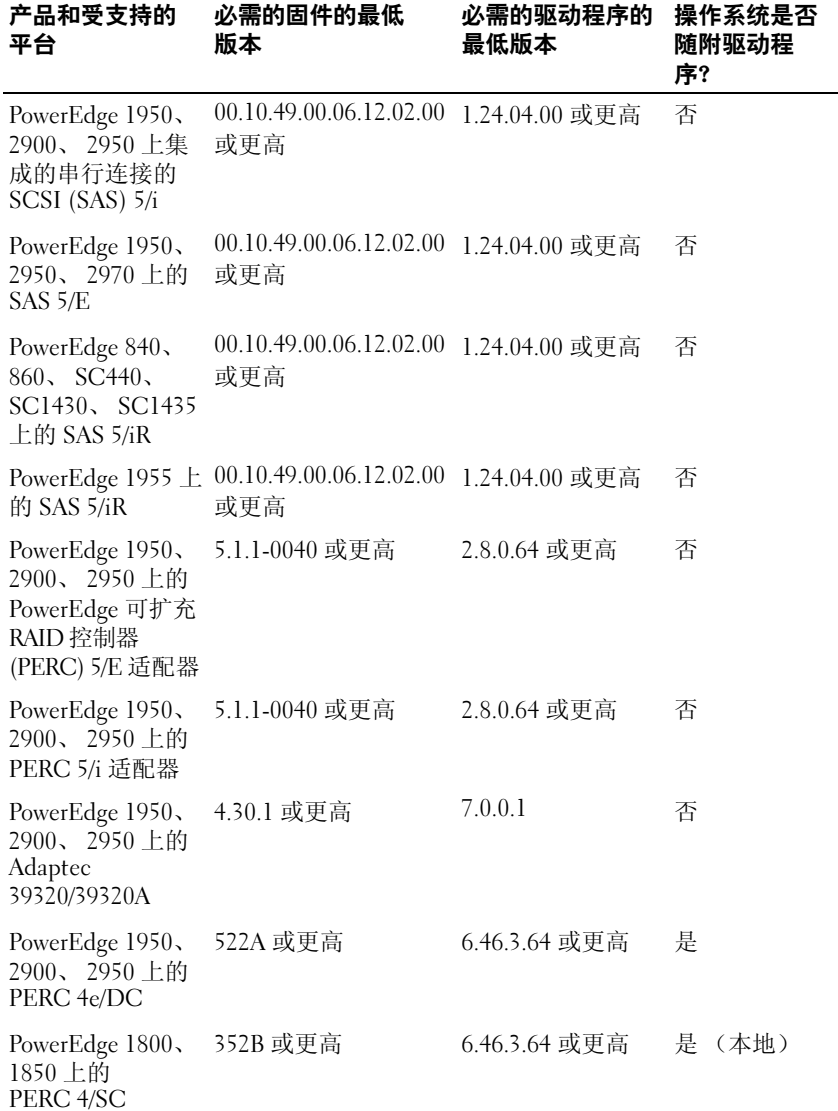

#### <span id="page-6-0"></span>表 1-2. 受支持的系统固件和 RAID 控制器驱动程序的最低版本

| 产品和受支持的<br>平台                                                                    | 必需的固件的最低<br>版本 | 必需的驱动程序的<br>最低版本      | 操作系统是否<br>随附驱动程<br>序? |
|----------------------------------------------------------------------------------|----------------|-----------------------|-----------------------|
| PowerEdge 1800,<br>1850, 2800,<br>2850, 6800, 6850<br>上的 PERC 4/DC               | 352B 或更高       | 6.46.3.64 或更高         | 是                     |
| PowerEdge<br>SC1420、1800上<br>的 PERC 320/DC                                       | 5813 或更高       | 4.0.0.5818 或更高        | 否<br>(非本地)            |
| PowerEdge<br>SC1420.<br>SC1425、1800上<br>的 Adaptec U320<br>SCSI RAID 0 或 1        | 4.30.4S5 或更高   | 2.00.00.3635 或更<br>高  | 否                     |
| Adaptec 39160                                                                    | 3.10 或更高       | 5.2.3790.3959 或更<br>高 | 是                     |
| PE1855MC 上的<br>Perc 4/im                                                         | 1.03.23 或更高    | 5.2.3790.3959 或更<br>高 | 是                     |
| 1020/1030 嵌入式 1.03.23 或更高                                                        |                | 5.2.3790.3959 或更<br>高 | 是                     |
| PowerEdge<br>SCI420.<br>SC1425、1800上<br>的 CERC 串行<br>ATA (SATA) 2s<br>RAID 0 或 1 | 不适用            | 6.0.3643.4 或更高        | 否                     |
| CERC SATA 6CH                                                                    | 4.1.0.7417 或更高 | 4.1.1.7038 或更高        | 否                     |
| PowerEdge 1850 上 522A 或更高<br>的 PERC 4e/Si                                        |                | 6.46.3.64 或更高         | 是                     |
| PowerEdge 2800,<br>2850, 6800, 6850<br>上的 PERC 4e/Di                             | 522A 或更高       | 6.46.3.64 或更高         | 是                     |

表 1-2. 受支持的系统固件和 RAID 控制器驱动程序的最低版本 (续)

这些驱动程序和固件位于 Dell PowerEdge Service and Diagnostic Utilities 介质、 System Support 介质和 Dell 支持 Web 站点 support.dell.com 上。

<span id="page-8-2"></span>

注: 有关对于 Windows Server 2003 R2 x64 版本, Microsoft 的最低要求及建议 的硬件配置的信息,请参阅 Microsoft Web 站点

<span id="page-8-8"></span><span id="page-8-5"></span><span id="page-8-4"></span><span id="page-8-3"></span><span id="page-8-1"></span>www.microsoft.com/windowsserver2003/64bit/x64/sysreqs.mspx。

■ 注: Dell 建议系统分区为 12 GB。 Dell 出厂时已安装的映像和 Dell PowerEdge Installation and Server Management 介质的默认设置为 12 GB。

表 [1-3](#page-8-0) 列出了支持执行禁用 (XD) 和增强型 Intel® SpeedStep® 技术 (EIST) 的最低 BIOS 要求。基于 Intel EM64T 的 Dell PowerEdge 系统支 持 Windows Server 2003 R2 x64 标准版 SP2 和企业版 SP2 的以下功能:

- <span id="page-8-7"></span>• 数据执行保护 (DEP),需要支持 XD 的处理器 (从 2004 年 10 月起, 受支持的 PowerEdge 系统附带该处理器)。
- <span id="page-8-6"></span>• 系统均衡处理器电源和性能,在受支持的 Intel 处理器上采用 EIST。 是否支持此操作系统的功能取决于处理器型号、频率和步进。

<span id="page-8-0"></span>■ 注: DEP 和系统均衡处理器电源和性能是在 Windows Server 2003 R2 x64 标准 版 SP2 和企业版 SP2 中需要硬件支持的功能。

| Dell PowerEdge 系统 | 低版本             | 支持 XD 所需的 BIOS 的最  支持 EIST 所需的 BIOS 的最<br>低版本 |
|-------------------|-----------------|-----------------------------------------------|
| 830               | A04             | A <sub>04</sub>                               |
| 840               | A02             | A02                                           |
| 850               | A <sub>04</sub> | A <sub>04</sub>                               |
| 860               | A02             | A02                                           |
| 1800              | A07             | A07                                           |
| 1850              | A06             | A06                                           |
| 1855              | A05             | A05                                           |
| 1900              | 1.2.0           | 1.2.0                                         |
| 1950              | 1.2.0           | 1.2.0                                         |
| 1955              | 1.1.0           | 1.1.0                                         |
| 2800              | A06             | A06                                           |
| 2850              | A06             | A06                                           |
| 2900              | 1.2.0           | 1.2.0                                         |
| 2950              | 1.2.0           | 1.2.0                                         |

表 1-3. 在 Dell PowerEdge 系统上支持 XD 和 EIST 的最低 BIOS 要求

<span id="page-9-1"></span>

|                   | 低版本   | Dell PowerEdge 系统 支持 XD 所需的 BIOS 的最 支持 EIST 所需的 BIOS 的最<br>低版本 |
|-------------------|-------|----------------------------------------------------------------|
| 6800              | A04   | A04                                                            |
| 6850              | A04   | A04                                                            |
| SC <sub>430</sub> | A04   | A04                                                            |
| SC <sub>440</sub> | 1.2.0 | 1.2.0                                                          |
| SC 1420           | A04   | 不受支持的 EIST                                                     |
| SC 1425           | A03   | A <sub>03</sub>                                                |
| SC1430            | 1.1.0 | 1.1.0                                                          |

表 1-3. 在 Dell PowerEdge 系统上支持 XD 和 EIST 的最低 BIOS 要求 (续)

# <span id="page-9-3"></span><span id="page-9-0"></span>将可信站点添加至您的浏览器

<span id="page-9-2"></span>由于增强了 Microsoft 安全标准,当您首次访问站点时,系统可能会提示您 将 Internet 或内部网站添加至可信站点区域中。

要将可信站点添加至浏览器,请执行以下步骤:

- 1 在 "工具"菜单中,单击 "Internet 选项"。 系统将显示 "Internet 选项"窗口。
- 2 单击 "安全"选项卡。 系统将显示"安全"选项卡菜单。
- 3 单击 "受信任的站点"。
- 4 单击 "站点"。 系统将显示"可信站点"窗口。
- 5 在 "将该网站添加到区域中:"字段中,键入站点的地址,并单击 "添加"。

站点将显示在"网站:"框中。

- 6 重复步骤 5 以添加任何其它站点, 然后单击 "关闭"。 系统将显示 "Internet 选项"窗口。
- 7 单击 "确定"。

# <span id="page-10-5"></span><span id="page-10-3"></span><span id="page-10-0"></span>R2 中的硬件管理组件

Windows Server 2003 R2 x64 标准版 SP2 和企业版 SP2 包含一个称为硬件管 理的可选组件,该组件包含可改进系统硬件管理的一组功能。

<span id="page-10-4"></span> $\mathbb{Z}$  注: 有关硬件管理组件的详细信息, 请参阅 Microsoft Web 站点 www.microsoft.com/technet/scriptcenter/preview/wsm/intro.mspx 上的相关文 章。

■ 注: 有关安装其它 R2 组件的详细说明, 请参阅位于用户指南 Web 站点 www.dell.com/ostechsheets 上的适用于 Dell PowerEdge 系统的 Microsoft Windows Server 2003 R2 x64 标准版 SP2 和企业版 SP2 的 《安装与设置指 南》。

<span id="page-10-2"></span>在具有 BMC 的系统上安装硬件管理组件时,系统可能会显示以下信息:

<span id="page-10-1"></span>An IPMI device has been registered within the system BIOS; all 3rd party IPMI drivers must be removed from the system prior to installation in order to prevent system instability; if all 3rd party drivers have been removed or you wish to ignore this risk press 'OK' otherwise press 'Cancel'. (IPMI 设备已被注册到系统 BIOS 中;为了防止系统不稳定,在安装之前必须从系统中删除所有的第三方 IPMI 驱动程序;如果所有的第三方驱动程序已被删除或您希望忽略此风 险, 请按"OK" [ 确定 ], 否则请按"Cancel" [ 取消 ]。) 继续操作之前,建议您卸载所有的第三方智能平台管理接口 (IPMI) 驱动 程序。

**■ 注: Dell OpenManage™ 4.5.x 要求使用 Dell IPMI 驱动程序, 而不能使用 R2** IPMI 驱动程序。如果您使用 Dell OpenManage™ 4.5.x 来管理第八代 PowerEdge 系统,则建议您不要在这些系统中安装 R2 IPMI 驱动程序。有关 R2 IPMI 驱动 程序对 Dell OpenManage 套件的影响及 Dell OpenManage 可能存在的限制的详 细信息,请参阅 Dell 支持 Web 站点 support.dell.com 上的 What Versions of Dell OpenManage are Supported in Microsoft Windows Server 2003 R2? 《Microsoft Windows Server 2003 R2 支持哪些版本的 Dell OpenManage?》。

安装硬件管理组件后,请使用以下命令手动安装 IPMI 设备驱动程序 (如 果需要): Rundll32 ipmisetp.dll, AddTheDevice

可以在 "Device Manager"(设备管理器)中 "System Device"(系统 设备)下的 "Microsoft Generic IPMI Compliant Device"(Microsoft <sup>通</sup> <sup>用</sup> IPMI 兼容设备)条目下查看 IPMI 设备。

R2 硬件管理组件和 IPMI 驱动程序仅支持具有 BMC(支持 IPMI 版本 1.5 及更高版本)的 PowerEdge 系统。 R2 IPMI 驱动程序不支持具有 BMC (支持 IPMI 版本 1.0)的 PowerEdge 系统。这些系统可以继续使用 Dell OpenManage IPMI 驱动程序。

表 [1-4](#page-11-0) 提供了 PowerEdge 系统上 R2 IPMI 驱动程序和 Dell OpenManage IPMI 驱动程序的支持值表。

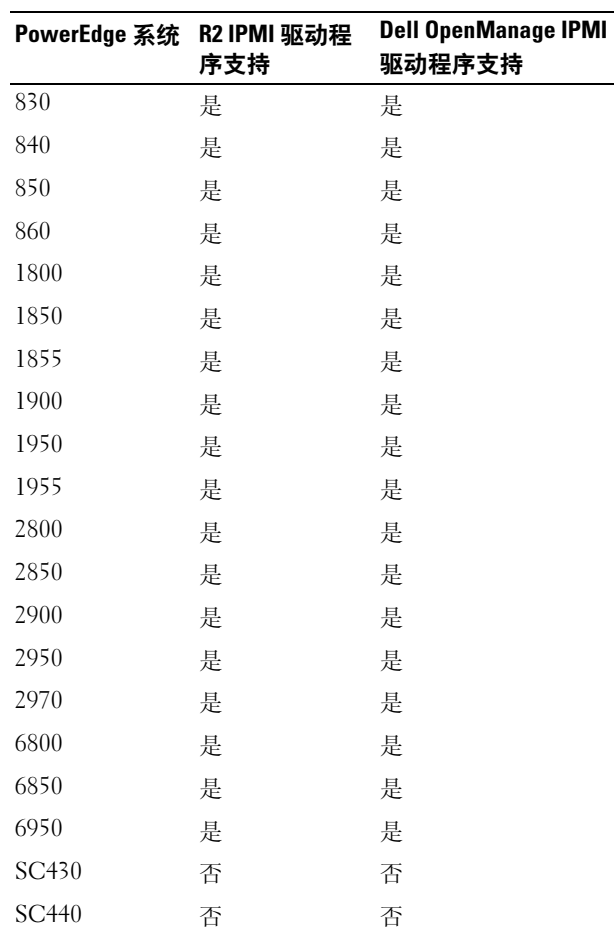

#### <span id="page-11-0"></span>表 1-4. R2 IPMI 和 Dell OpenManage IPMI 驱动程序的支持值表

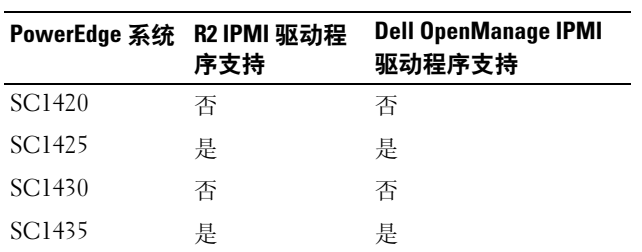

#### 表 1-4. R2 IPMI 和 Dell OpenManage IPMI 驱动程序的支持值表 (续)

# <span id="page-12-0"></span>Windows 激活要求

使用由 Dell 提供的操作系统介质安装的系统不需要 Microsoft 产品激活。

■ 注: 如果未使用 Dell 提供的介质, 则系统将显示 "Activate Windows" (激 活 Windows)窗口, 表示需要激活。

 $\mathscr{A}$  注: 有关重新安装操作系统的详细信息, 请参阅适用于 Dell PowerEdge 系统 的 Microsoft Windows Server 2003 R2 x64 标准版 SP2 和企业版 SP2 的 《安装 与设置指南》。

# <span id="page-12-2"></span><span id="page-12-1"></span>已知问题

本节包含与 Windows Server 2003 R2 x64 标准版 SP2 和企业版 SP2 操作系 统有关的已知问题。

■ 注: 有关其它 Windows Server 2003 R2 x64 问题的信息, 请参阅位于 www.dell.com/ostechsheets 上的 Microsoft Windows Server 2003 R2 x64 标准版 和企业版重要信息。

• 在无人参与安装操作系统过程中,将静态 IP 地址分配给虚拟总线驱动 程序网络接口时失败

操作系统安装完成后,将在无人参与文件的 TcpipParams.AdapterX 部分 中指定的所有参数恢复为默认值。在所有使用虚拟总线驱动程序模型的 网卡 (例如 Broadcom*®* 5708)上均可能出现此问题。

操作系统使用设备节点跟踪每个设备。网卡的设备节点连接至虚拟总 线,虚拟总线设备不包含外围组件互连 (PCI) 映射数据。 Windows 无人 参与安装程序使用 PCI 映射数据将设备与其正确设置相匹配。由于网卡 的虚拟总线设备不包含 PCI 映射数据,因此 Windows 无人参与安装程序 不会检测网卡。

要解决此问题,请使用无人参与文件的 TcpipParams.AdapterX 部分中 的介质访问控制 (MAC) 地址。从 Dell 支持 Web 站点 support.dell.com 下载最新的网络驱动程序。有关详情, 请参阅 Dell 支持 Web 站点 support.dell.com 上的 Best Practices for Installation of Microsoft Windows on Dell Servers with Broadcom NetXtreme Devices。

#### • 在设备管理器中,存储背板显示为一个黄色警示符号

在某些存储背板上安装 Windows Server 2003 R2 x64 标准版 SP2 和企业 版 SP2 操作系统时, 会出现此问题。背板 .inf 文件 (操作系统的一部 分)可能不具有最新服务器背板的条目。

要解决此问题,请从 Dell 支持 Web 站点 support.dell.com 下载最新的 .inf 文件。如果操作系统是出厂时已安装好的或者是通过 Dell OpenManage Server Assistant 安装的, 则不会出现此问题, 因为在安装 过程中已使用了最新的 .inf 文件。

#### • 在基于 x64 的客户机上无法启动 x64 操作系统的 Windows 部署服务 (WDS) 安装

如果通过运行 WDS 的基于 Windows Server 2003 的系统在基于 x64 的 客户机系统上安装 x64 操作系统,则可能会显示以下错误信息:

PXE-T01: File not Found (PXE-T01:未找到文件)

PXE-E3B: TFTP Error - File not Found (PXE-E3B:TFTP 错误 - 未找到文件)

由于客户机将不正确的体系结构报告给 WDS,因此会出现此问题。 要解决此问题,请使用 Wdsutil.exe 命令行工具在 WDS 中启用体系结 构检测。请在服务器的命令提示符后键入以下命令:

wdsutil /set-server /architecturediscovery:yes

有关详情,请参阅 Microsoft 支持 Web 站点 support.microsoft.com 上 的 Microsoft 知识库文章 932447 and 222177。

#### <span id="page-13-0"></span>• 在设备管理器中, IPMI 驱动程序显示为一个黄色警示符号。

如果手动在未配置 BMC 的系统上安装 R2 IPMI 驱动程序, 则在设备管 理器中,该驱动程序将显示为带有一个黄色警示符号,并显示一条信 息,指明无法启动该驱动程序。

这是预期行为,因为驱动程序无法与 BMC 通信。

要解决此问题,请勿在具有不受支持的 BMC 或缺少 BMC 的系统上安 装 IPMI 驱动程序。

#### 14 重要信息

• 在运行 Windows Server 2003 R2 x64 标准版 SP2 和企业版 SP2 的系统上 启用 Microsoft Clustering Service (MSCS)。

要在运行 Windows Server 2003 R2 x64 标准版 SP2 和企业版 SP2 的系统 上启用 MSCS,必须在安装其它 R2 组件前配置 MSCS。如果系统上已 安装其它 R2 组件,请首先卸载这些组件,并配置 MSCS, 然后重新安 装 R2 组件。此步骤可以确保 R2 组件在群集环境中正确工作。

#### • 与第三方超级终端的兼容性问题

在 Windows Server 2003 R2 x64 标准版 SP2 和企业版 SP2 与某些终端仿 真程序 (例如 Hilgraeve HyperTerminal v6.3)之间存在兼容性问题。 在这两个系统之间建立串行连接是不可能的。

#### 县有 Intel I/O Controller Hub ICH5R 或 ICH6R (南桥)的 PowerEdge 系统上的机载 SATA 控制器显示为 Ultra ATA 控制器。

Microsoft 将 IDE 端口驱动程序 (atapi.sys) 用于机载 SATA 控制器。对 于 SATA 控制器,不更新属于端口驱动程序的 .inf 文件的设备说明部 分。此问题将导致 PowerEdge 系统上的*-*机载 SATA 控制器显示为 Ultra ATA storage controller -24D1 或 Ultra ATA storage controller-2652。

### 16 | 重要信息

# <span id="page-16-0"></span>索引

### 英文

BIOS [受支持的最低版本,](#page-4-2) 5-[10](#page-9-1) 支持 EIST [的最低要求,](#page-8-1) 9 支持 XD [的最低要求,](#page-8-1) 9 [BMC](#page-4-3), 5 [DEP](#page-8-2), 9 [EIST](#page-8-3), 9 [Intel](#page-8-4), 9 IPMI R2 本地 IPMI [驱动程序的支持值](#page-11-0) 表, 12 [驱动程序,](#page-10-1) 11 [设备,](#page-10-2) 11 [Microsoft](#page-9-2), 10 Microsoft*®* [Windows Server™](#page-4-4)  2003 R2, 5 RAID 控制器 [驱动程序的最低版本,](#page-4-2) 5-[10](#page-9-1) Windows Server 2003 R2 [重要信息,](#page-10-3) 11  $XD, 9$  $XD, 9$ 

### B

[本地和非本地驱动程序,](#page-5-0) 6

## D

底板管理控制器 [请参阅](#page-4-5) BMC

## F

[服务器均衡处理器电源和性](#page-8-6) 能, 9

#### H

[黄色警示符号,](#page-12-2) 13

## K

可信站点 [添加至浏览器,](#page-9-3) 10

### S

设备管理器 [黄色警示符号,](#page-12-2) 13 数据执行保护 请参阅 DEP[,](#page-8-7) 9

# X

系统固件 [受支持的最低版本,](#page-4-2) 5-[10](#page-9-1)

## Y

已知问题 IPMI [驱动程序显示为一个黄色](#page-13-0) 警示符号, 14 [硬件管理,](#page-10-4) 11 硬件配置, 9

## Z

增强型 Intel SpeedStep 技术 6 [请参阅](#page-8-8) EIST 重要信息 [Windows Server 2003 R2](#page-10-5), 11